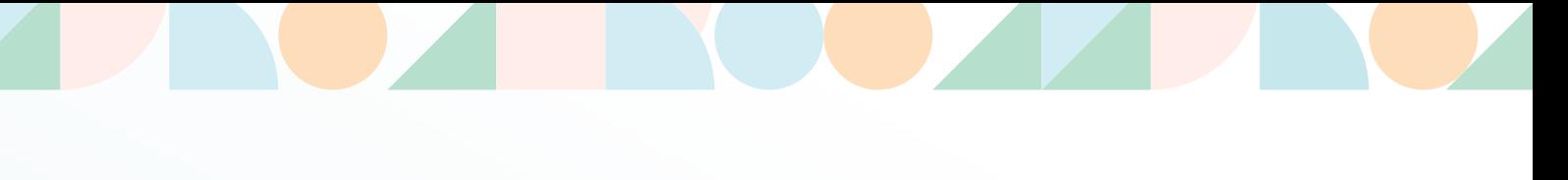

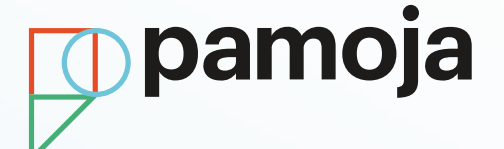

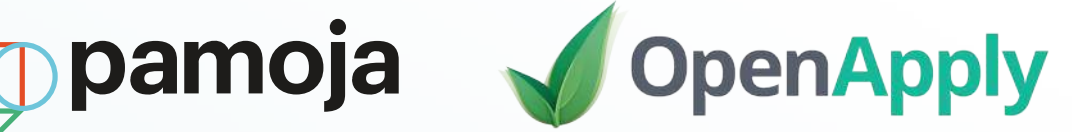

# **Student Registration Guide**

# Cambridge IGCSE, and International AS and A Level

**OpenApply** Registration Guideline

June 2021/2023

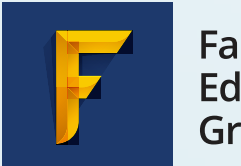

Faria **Education** Group

#### **1. Register the Student**

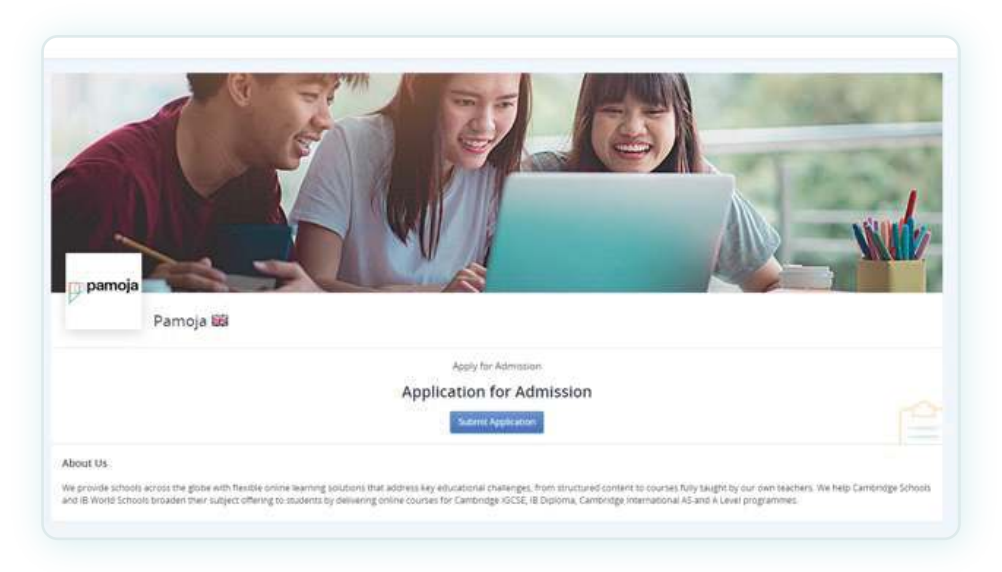

To register your student for a Cambridge IGCSE, International AS and A Level Pamoja Online Course, you will need to go to https://pamojaeducation.openapply.com/ and click on 'Submit Application'.

On the application form, please include as much detail as possible about the student. During student registration, you will be asked to complete the following fields: **Given Name**, **Family Name**, **Gender**, **Cohort**, **Primary Language**, **Email Address**, **Level of written English**, **Level of spoken English**. You will also be asked to note if the student has any Assessment Access Requirements.

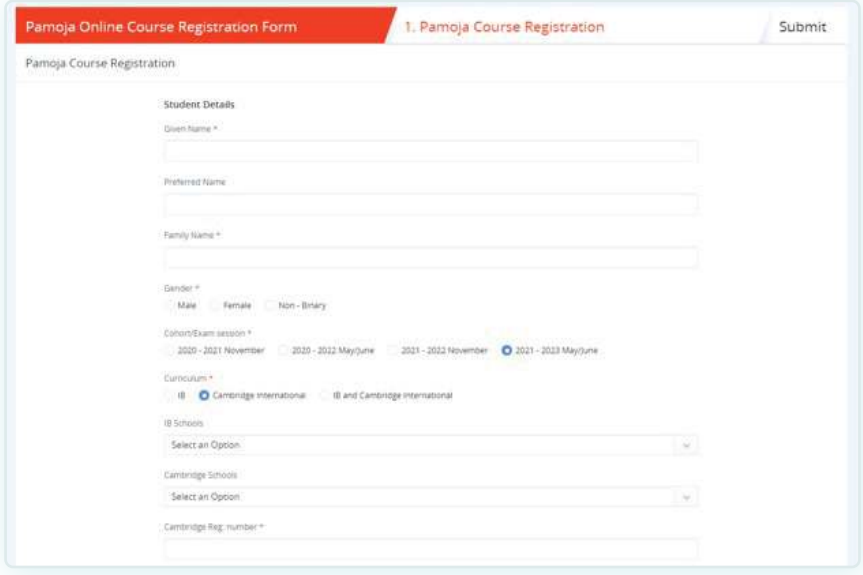

**Cohort/Exam session**: this is the student's exam year **Pamoja Entry Year**: This is the year the student is joining Pamoja Online Courses. For example, for a student starting their Pamoja Online Course in September 2021 you would select '2021 – 2022 May/June Academic Year'. You will also be asked to provide information about who the [Site-based Coordinator](https://pamojaeducation.com/wp-content/uploads/2020/07/SBC-Job-Description.pdf)  (SBC) will be.

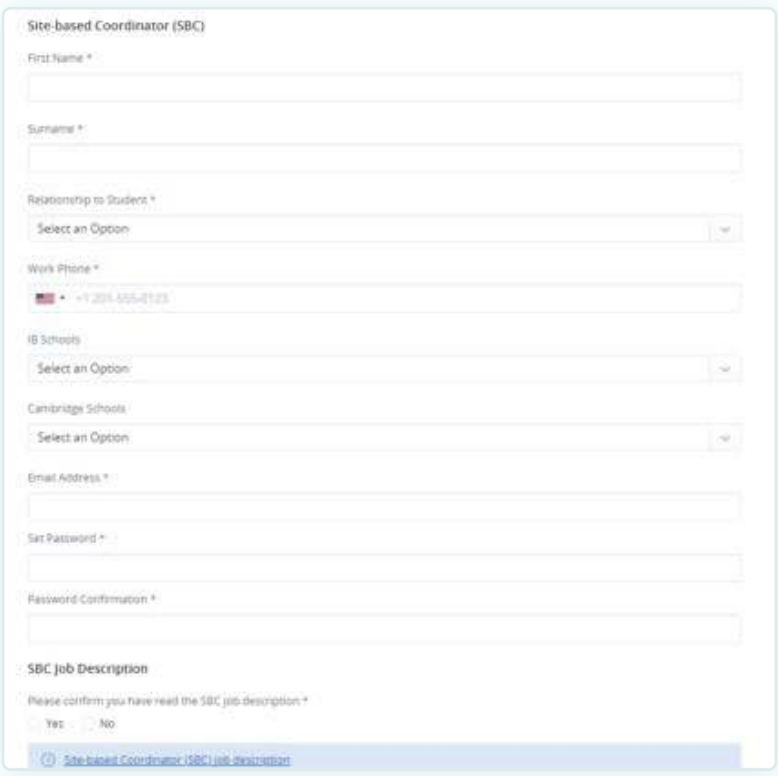

#### **2. Add the course request**

To add in the course request, first click on 'Add Pamoja Course'. Select the correct curriculum and cohort/exam session, and then select the course from the dropdown list.

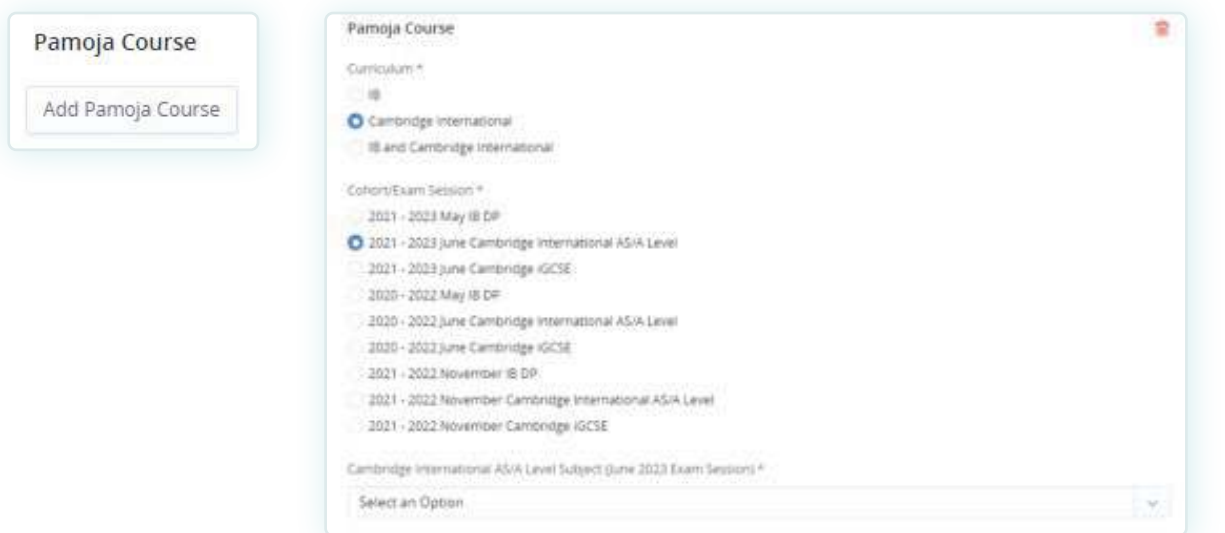

If the student will be taking multiple Pamoja Online Courses, select the 'Add Pamoja Course' button again and add the next subject(s).

When you are finished, select 'Save & Next'.

## **3. Review the application**

On the next page you will be asked to review the application and then select 'Submit Application'.

## **4. Dashboard**

You will then be taken to the SBC dashboard where you can track the course request status and add new students.

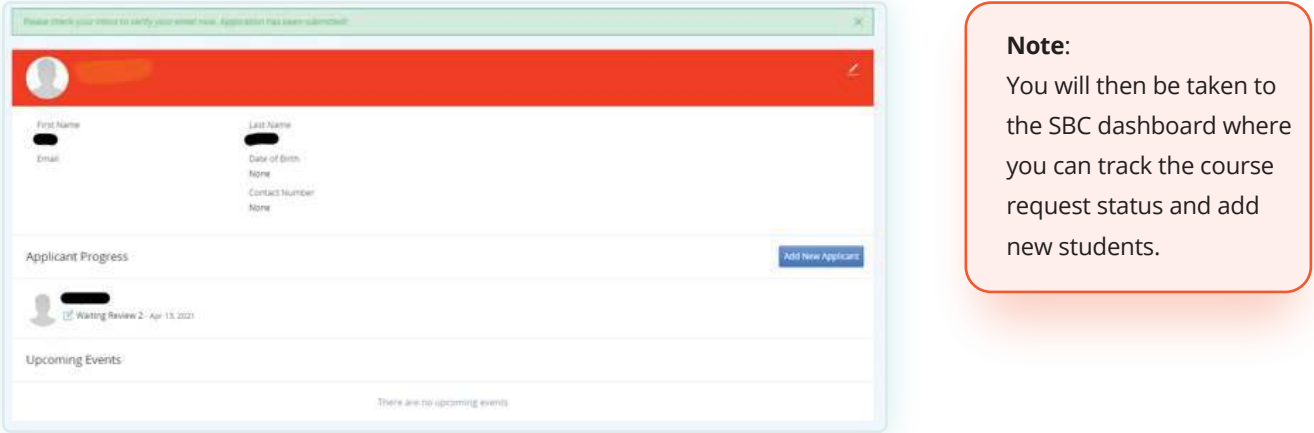

# **5. Next steps:**

The course request will be reviewed by our Admissions Team. Ensure students complete their orientation course before the start date, or as soon as possible if a student is enrolled later in the year. Students will be enrolled into their requested courses from the course start date.

#### **For any questions on registration please contact the Pamoja Admissions team via**

admissions@pamojaeducation.com